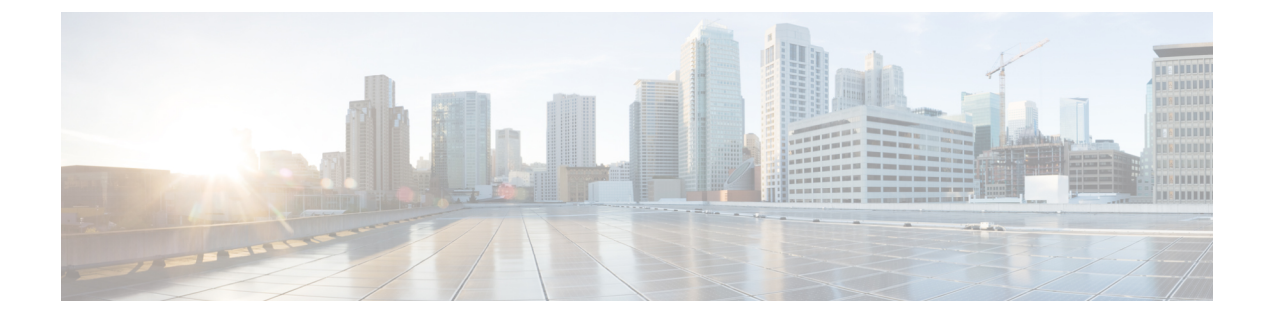

# **Cisco UCS X440p PCIe** ノードのインストー ル

この章では、次の事項について説明します。

- インストール ガイドと制限事項 (1 ページ)
- PCIe ノード コンパニオン モジュール (3 ページ)
- Cisco UCS X440p PCIe ノードの交換 (4 ページ)
- PCIe ノード構成 (7ページ)

## インストール ガイドと制限事項

Cisco UCS X440pPCIe ノードを取り付けるときは、次のガイドラインと制限に注意してくださ い。

- Cisco UCS X440pPCIeノードは、Cisco UCS X9508シャーシでのみサポートされています。 他の UCS サーバー シャーシに PCIe ノードを取り付けないでください。
- 取り外しまたは挿入手順を実行する前に、コンパニオン コンピューティングノード ホス トの電源をオフにする必要があります。ホストがオンのときのPCIeノードのホットリムー ブまたは挿入はサポートされていません。
- 各 PCIe ノードは X シリーズ コンピューティングノードとペアにする必要があるため、特 定の構成があります。次の構成はいずれもサポートされていません。特に、展開時にコン ピューティングノードと PCIe ノードを削除およびインストールする場合は、これらの構 成に注意してください。

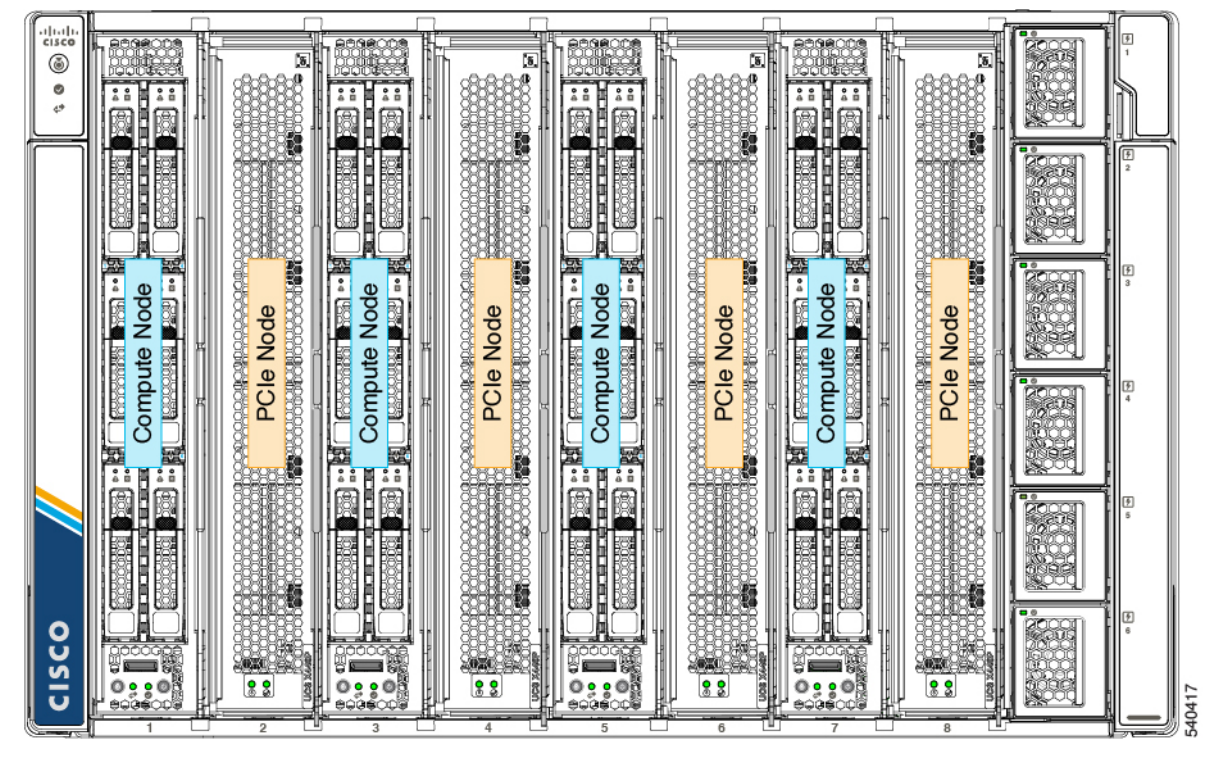

図 **<sup>1</sup> :** サポートされている構成、初期スロットのコンピューティングノード

図 **2 :** サポートされている構成、初期スロットの **PCIe** ノード

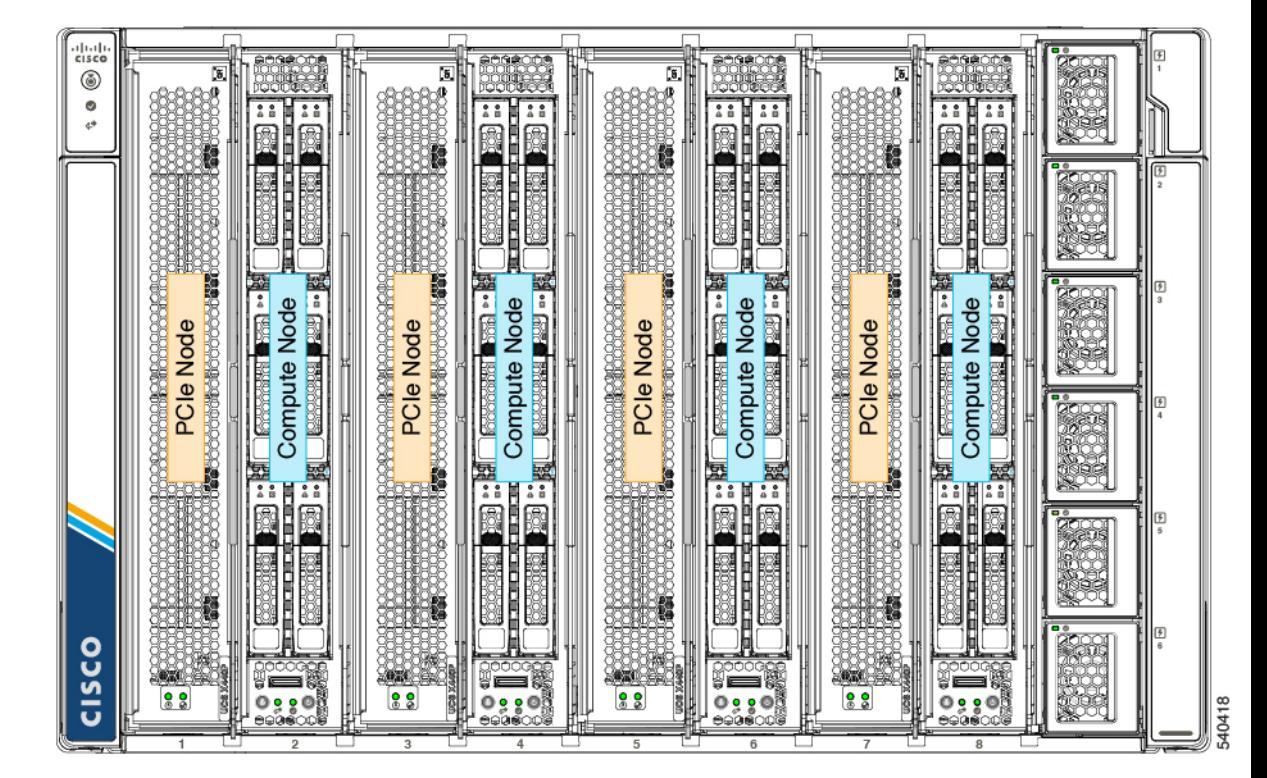

### **PCIe** ノード コンパニオン モジュール

PCIeノードは、コンピューティングノードとペアでインストールする必要があります。モジュー ルとノードが連携して、コンピューティングと GPU 処理の高速化を実現します。

PCIeノードを取り付け、交換、またはアップグレードするときは、CiscoUCSX210cコンピュー ティングノードなどのサポートされているコンパニオンモジュールに隣接して取り付けてくだ さい。

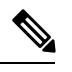

Cisco X-Fabric ソリューションは、PCIe ノードが必要ない場合、スロットの使用を制限または 制限しません。コンピューティングノードは、PCIeノードが使用されていない任意のスロット に制限なく取り付けることができます。 (注)

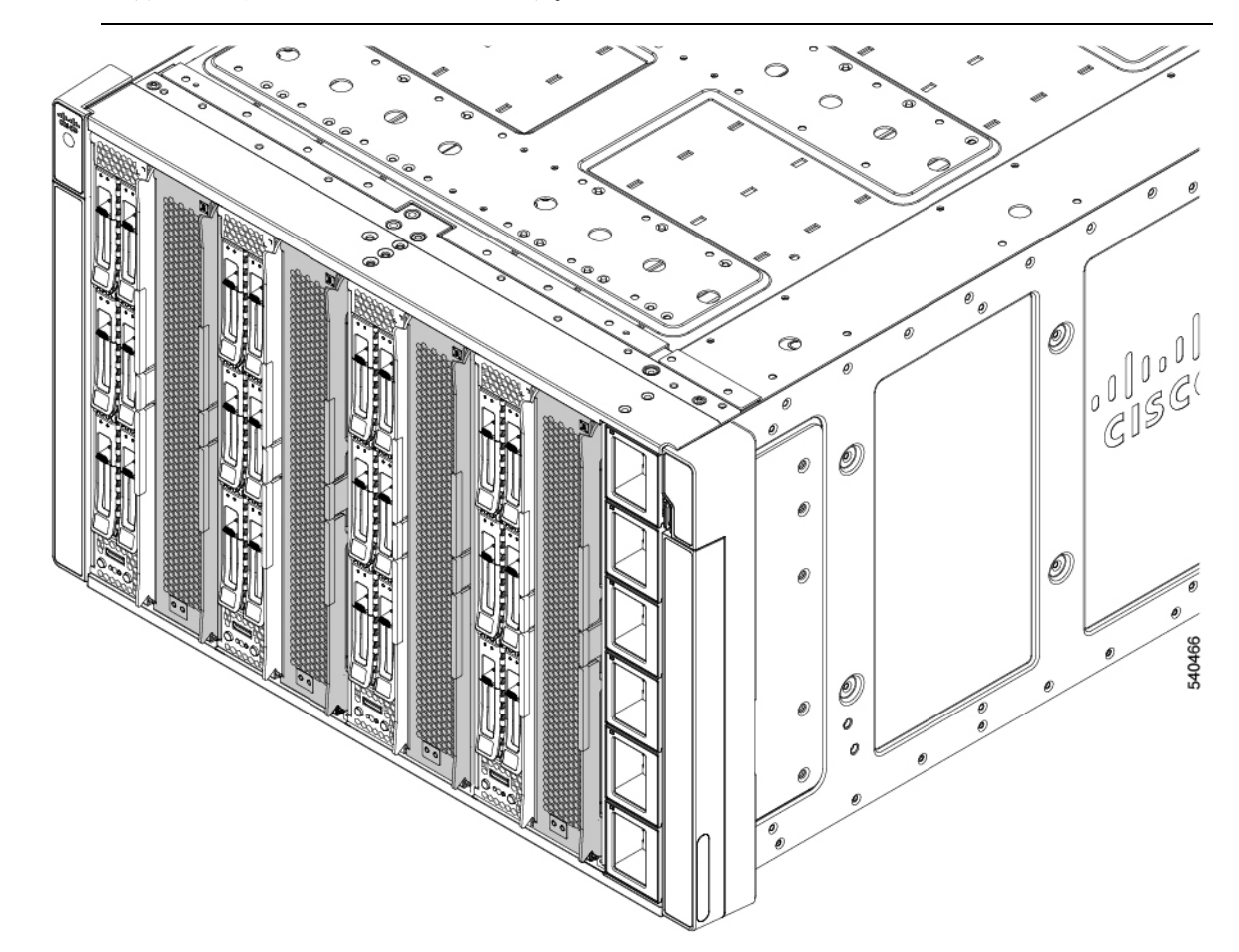

### **Cisco UCS X440p PCIe** ノードの交換

Cisco UCS X440pPCIe ノードは、ツール不要、現場で交換可能なハードウェアです。ノードの 統合イジェクタを使用して、ノードを取り付けたり取り外したりできます。

 $\sqrt{N}$ 

ホストがオンのときは、PCIe ノードのホットスワップはサポートされません。PCIe ノードを 取り外したり挿入したりする前に、ペアになっているコンピューティングノードの電源を切る 必要があります。 注意

PCIe ノードを交換するには、次の手順に従います。

- インストール ガイドと制限事項 (1 ページ).
- PCIe ノードの取り外し (4 ページ)
- PCIe ノードの取り付け (5 ページ)

### **PCIe** ノードの取り外し

このタスクを使用して、シャーシから PCIe ノードを取り外します。

#### 始める前に

ノードのイジェクタを使用して、シャーシの前面から各 PCIe ノードを直接取り外すことがで きます。ノードを削除するためのツールは必要ありません。

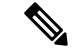

PCIeノードは重い場合があります。モジュールを取り外すときは、もう一方の手でモジュール を支えます。 (注)

#### $\triangle$

- Cisco UCS X440pPCIeノード自体はホットスワップ可能ですが、PCIeノードをホットスワップ する前に、ペアになっているコンピューティングノードの電源を切る必要があります。 注意
- ステップ **1** まだ行っていない場合は、Cisco 管理ソフトウェア(たとえば、Cisco IMM)を使用して、PCIe ノードとペ アになっているコンピューティングノードの電源を切ります。
- ステップ **2** ペアになっているコンピューティングノードの電源が完全にオフになったら、2 つのイジェクタの間にあ る PCIe ノードのイジェクタ ボタンを押して、板金からイジェクタを外します。

イジェクタ ボタンを押すと、イジェクタ ハンドルがノードの表面からわずかに飛び出します。

ステップ **3** 各イジェクタを垂直に静かに振り、PCIe ノードをサーバーから外します。

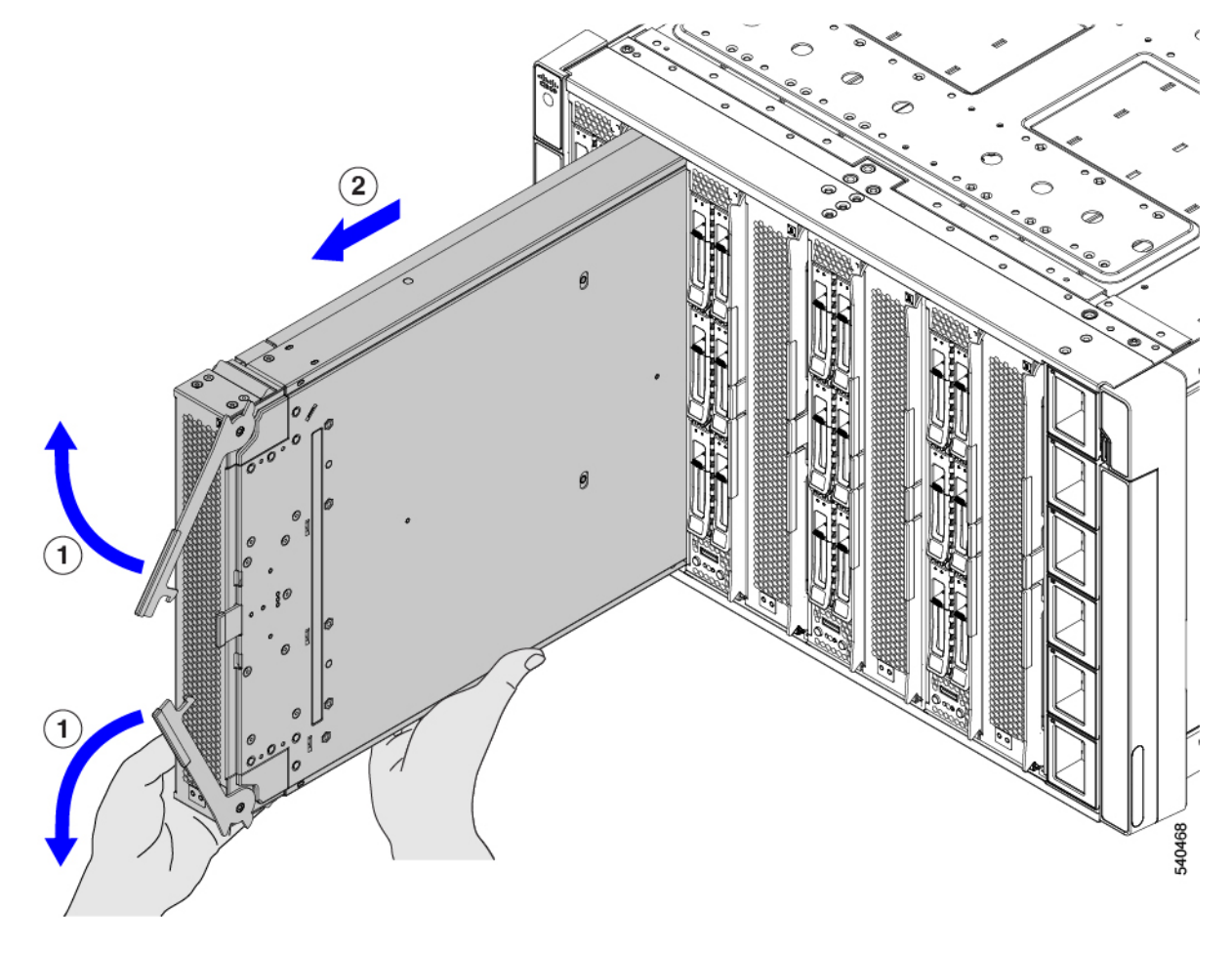

ステップ **4** 片手で PCIe ノードを支え、ノードを手前に引いて、サーバー シャーシから引き出します。

#### 次のタスク

PCIe ノードを再挿入します。「PCIe ノードの取り付け (5 ページ)」を参照してください。

### **PCIe** ノードの取り付け

PCIe ノードを取り付けるには、次の作業を実行します。

 $\triangle$ 

PCIeノードを挿入する前に、ペアになっているコンピューティングノードの電源がオフになっ 注意 ていることを確認してください。

#### 始める前に

PCIeノードは工具不要のモジュールであり、イジェクタを介してシャーシに取り付けて固定し ます。

- ステップ **1** イジェクタがスロットの右側の垂直側に来るように、PCIe ノードの向きと位置を合わせます。
- ステップ **2** 片手で PCIe ノードを支え、ノードの高さを持ち、シャーシ スロットにスライドさせます。

ノードがスロットにほぼ完全に挿入されると、抵抗を感じるかもしれません。この抵抗は正常です。これ は、シャーシの内側にあるソケットと一致するモジュールの背面のコネクタから来ています。

ステップ **3** 前面プレートの両端を押してモジュールを装着し、イジェクタを内側に押してノードをスロットに固定し ます。

> イジェクタが所定の位置にカチッと収まり、ノードの前面プレートと面一になると、ノードは完全に装着 されます。

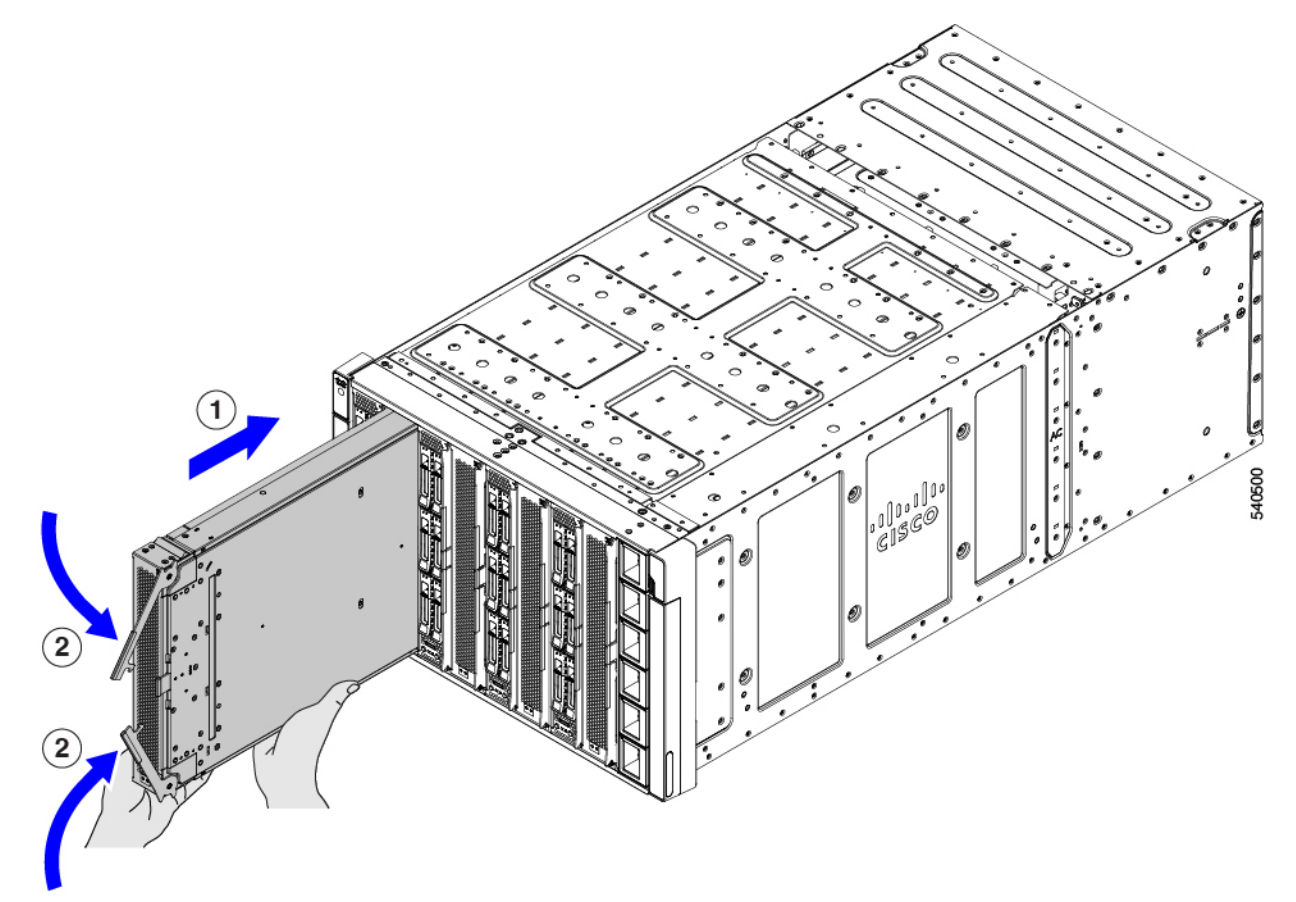

ステップ **4** Cisco Intersight マネージド モード(IMM)などのシスコ管理ソフトウェアを使用して、PCIe ノードのペア になっているコンピューティングノードの電源を入れます。

ステップ **5** ペアになったコンピューティングノードの電源が完全にオンになったら、Cisco Intersight マネージド モー ド(IMM)などのシスコの管理ソフトウェアを使用して、PCIe ノードを再検出します。

## **PCIe** ノード構成

Cisco UCS X440p PCIe ノードは、Intersight 管理モード (Cisco Intersight 管理モード) の Cisco Intersight 管理プラットフォームを使用して構成し、管理できます。詳細については、『*Cisco Intersight Managed Mode Configuration Guide*』を参照してください。次のサイトからアクセス可 能です。Cisco Intersight [管理モード構成ガイド](https://www.cisco.com/c/en/us/td/docs/unified_computing/Intersight/b_Intersight_Managed_Mode_Configuration_Guide.html)

I

翻訳について

このドキュメントは、米国シスコ発行ドキュメントの参考和訳です。リンク情報につきましては 、日本語版掲載時点で、英語版にアップデートがあり、リンク先のページが移動/変更されている 場合がありますことをご了承ください。あくまでも参考和訳となりますので、正式な内容につい ては米国サイトのドキュメントを参照ください。